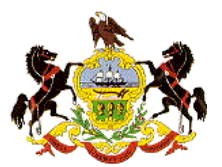

### **First Judicial District of Pennsylvania eCommerce Online Document Purchase Feature**

#### **Overview**

The First Judicial District (FJD) has implemented a new web feature which allows the public to electronically preview and purchase documents related to Common Pleas Court – Civil actions through the web. The following are a few points to understand about the application:

- The current electronic search capabilities available to the public and Civil Electronic Filing System users remain in place. The functions of those search applications have been expanded to incorporate document preview and purchase abilities.
- The search options accessed through the FJD's web-site and the Civil Electronic Filing System include:
	- o Search civil dockets by individual or other entity name
	- o Search for civil judgments against an individual or other entity name
	- o Display a civil docket report
	- o Search civil court listings and review dockets of cases displayed
- In all search instances, once the docket is displayed, users may preview and purchase any related documents that are available electronically.

**Note: Civil documents that are available electronically are all documents not sealed to the public that have been filed any time after May of 2008.**

• No account needs to be established in order to preview and/or purchase documents. Simply enter an email address to which the documents should be delivered, enter credit card information for payment and document delivery is instantaneous.

**Note: Civil Electronic Filing System users may log in order to expedite the process. Documents will be delivered to all e-mail addresses associated with the profile.**

- Documents may be purchased at a cost of \$.10 per page. A \$5.00 convenience fee will be assessed for each transaction in order to complete the purchase on-line. Documents from multiple case dockets may be purchased during one transaction by updating the virtual shopping cart. **Note: In lieu of paying the convenience fee, documents may be purchased at the Prothonotary's Office in Room 264 City Hall at a cost of \$.50 per page.**
- Support will be provided during normal business hours by the Office of the Prothonotary. Support can be contacted by email at *eCommDoc@courts.phila.gov* or by phone at (215) 686-2618.

The following pages are a detailed illustration of the new features.

### **Access Points: E-Filing System (EFS)**

The document purchase feature can be accessed from within the EFS in one of two ways.

**1. home screen - "Dockets" 2. filing screen - "Search Dockets"** February 15, 2012 12:14pn You are in Page  $\frac{1}{2}$  | 2 | 3 | 4 | 5 | 6 | 7 | February 15, 2012 12:15pm **Welcome! Electronic Filing History Welcome!** Steven Wulko For subsequent pleadings/filings only. The case entered here must  $E$ -File  $#$ Court Type Case ID Status Created Ref. No. match an existing case previously commenced. Enter the Case I.D. to 1202025800 CP SUBC Not entered Draft Ex 02/15/12 Steven Wulko Case Username: swulko proceed with your filing. If you do not know the Case I.D., click on Undate Information **Information** 1202021770 CP SUBC Not entered Draft Ex 02/13/12 "Search My Cases". This will allow you to conduct a search of your Username:swulko 1202021232 CP MOTN Not entered Draft Ex 02/13/12 existing cases. New Case Update Information 1202016569 CP SUBC 100802090 Draft 国× 02/09/12 **Existing Case** Civil Court Case Number 1202012391 CP DISC Not entered Draft Ex 02/07/12 Discovery Hearing  $\Omega\lambda$  Search My Cases 1202012387 CP DISC Not entered Draft Ex 02/07/12  $\rightarrow$  Main Menu **Motions** 1202012383 CP SUBC Not entered Draft Ex 02/07/12  $\Box$  CP Civil Help **Search Dockets** (Must be 9 digits, e.g. 080102225) **My Civil** 1202010843 CP MOTN Not entered Draft Ex 02/07/12 and Orphans' **Court Cases** 1202009461 CP SUBC Not entered Draft Ex 02/06/12  $\rightarrow$  Log Off **My Family CP** MOTN Not entered Draft Ex 02/06/12 **Court Case CP** MOTN Not entered Draft Ex 02/06/12 EFile #: 1202025812 **Filing Category J** Dockets 202008773 CP Status: Draft SUBC 081000088 Draft ■ 02/06/12 --- Select from list --- $\checkmark$ Started: 02/15/12  $\Box$  CP Civil Help 1202008769 CP MOTN Not entered Draft Ex 02/06/12 Orphans' Help Court: CP <sup>\*</sup>Pleading or Document Filed --- Select from list --- V 1202006356 CP SUBC 081000088 Draft **D**× 02/03/12 1202006338 CP MOTN 111003625 Draft **Bx** 02/03/12  $\rightarrow$  Log Off Required Field. 1202006307 CP SUBC 081000088  $Draff$   $Bx$ 02/03/12 **E-Filing Summary** 1202006305 CP **DISC** Not entered Draft Ex 02/03/12 Pending Approval: Continue >>  $\bf{0}$ Pending Payment: 1202005995 CP **DISC** 100503729 Draft **Ex 02/03/12** User Accepts/Agrees to  $\bf{0}$ Rejected: 11 Rules/Agreement 1201052044 CP MOTN Not entered Draft Ex 01/31/12 Accepted:  $\bf{0}$ Draft: 987 1201051524 CP SUBC 081000088 Draft Ex 01/31/12

**reminder**: e-filing users can always obtain free documents in *their cases* by accessing the **My Cases** section of the EFS site.

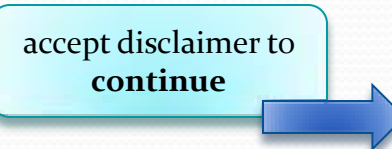

### **Access Point: F.J.D. Website**

### **"Search Trial Division-Civil Dockets**"

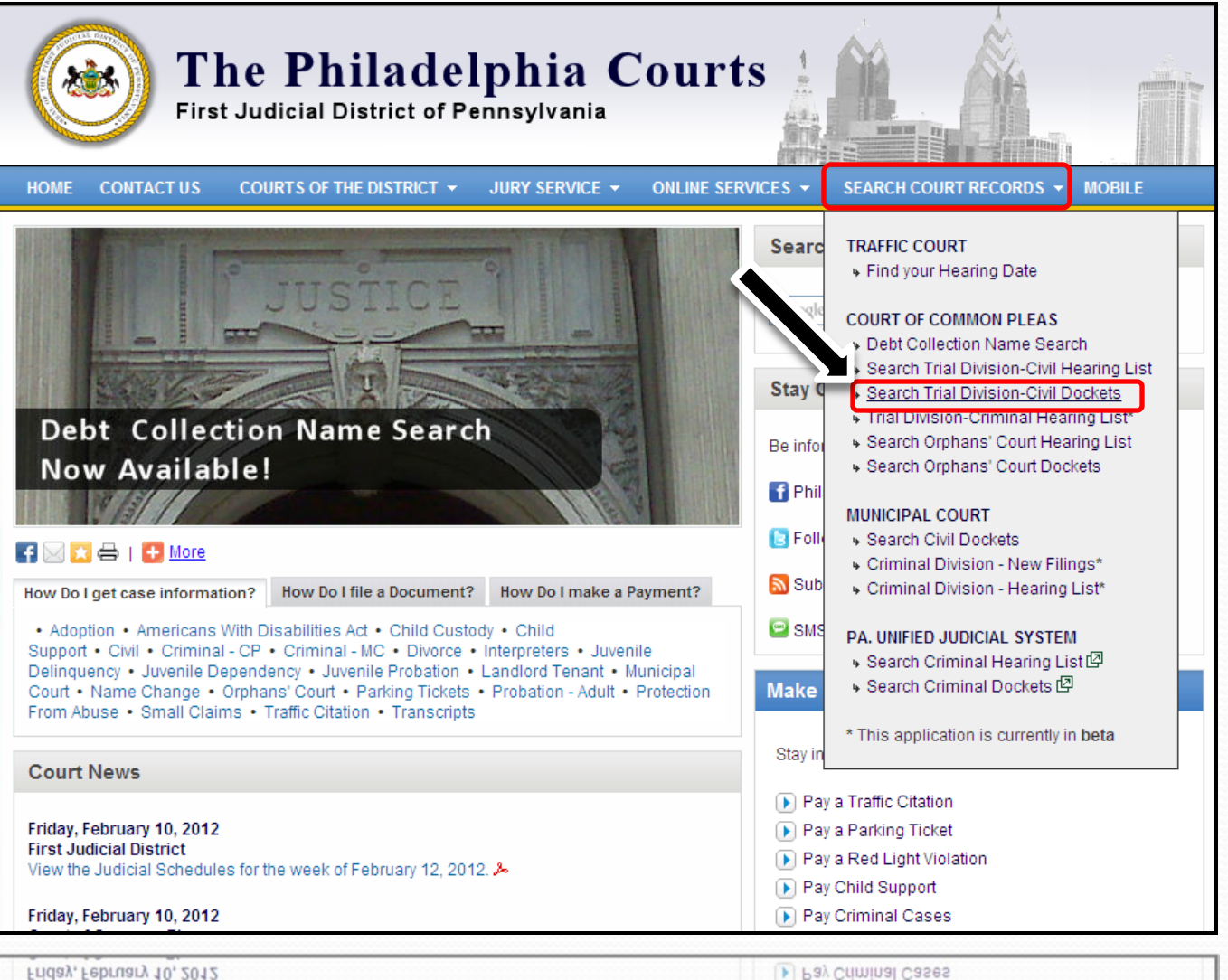

### **Site: philacourts.us**

#### **Hearing List**

dockets reports accessed through the **Trial Division – Civil Hearing List** page will provide the same option to purchase documents shown in the following pages

Friday, February 10, 2012

Pay Child Support

### Case Search Options

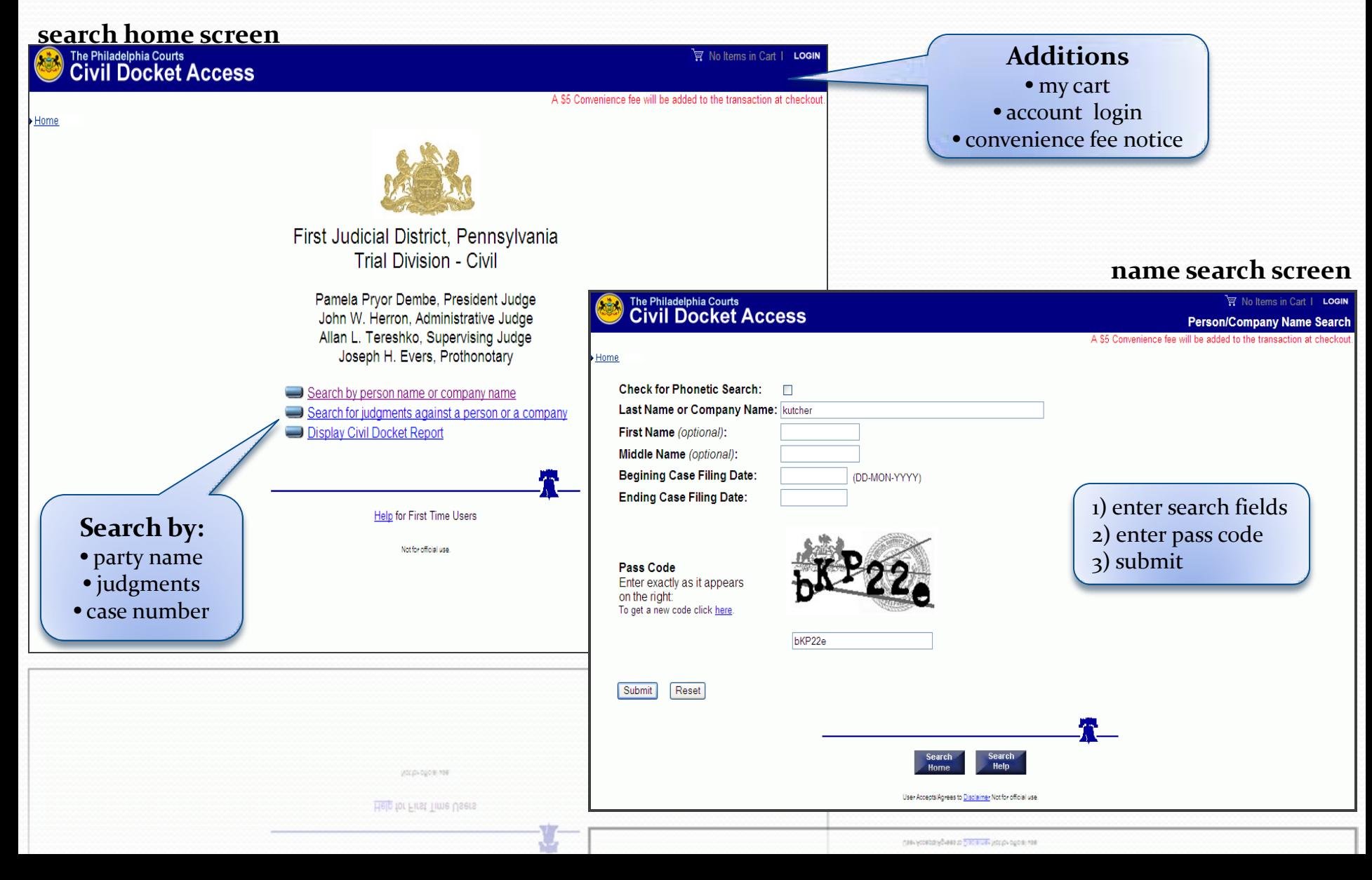

### Select Documents from Docket Report

### **search results screen**

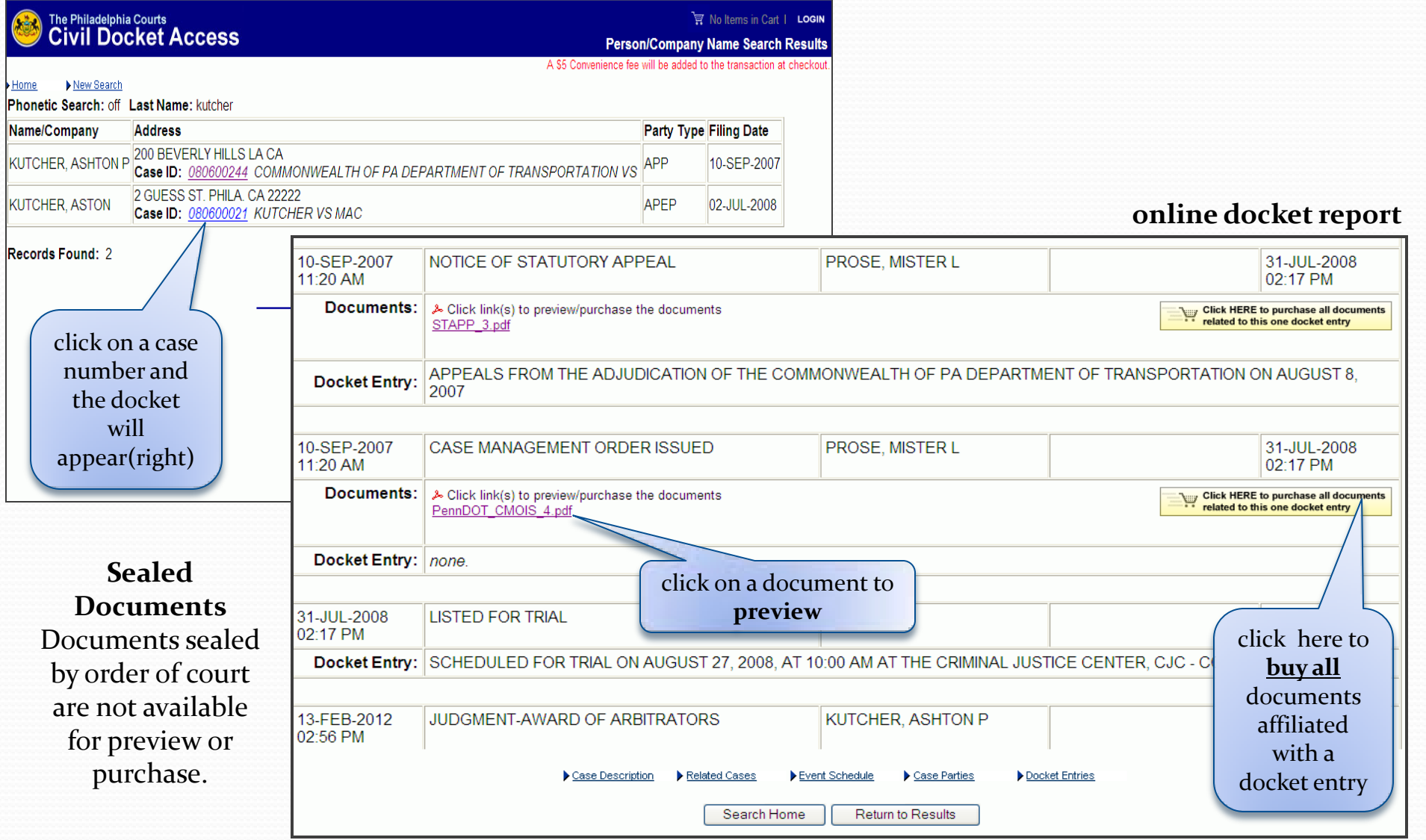

## Document Preview

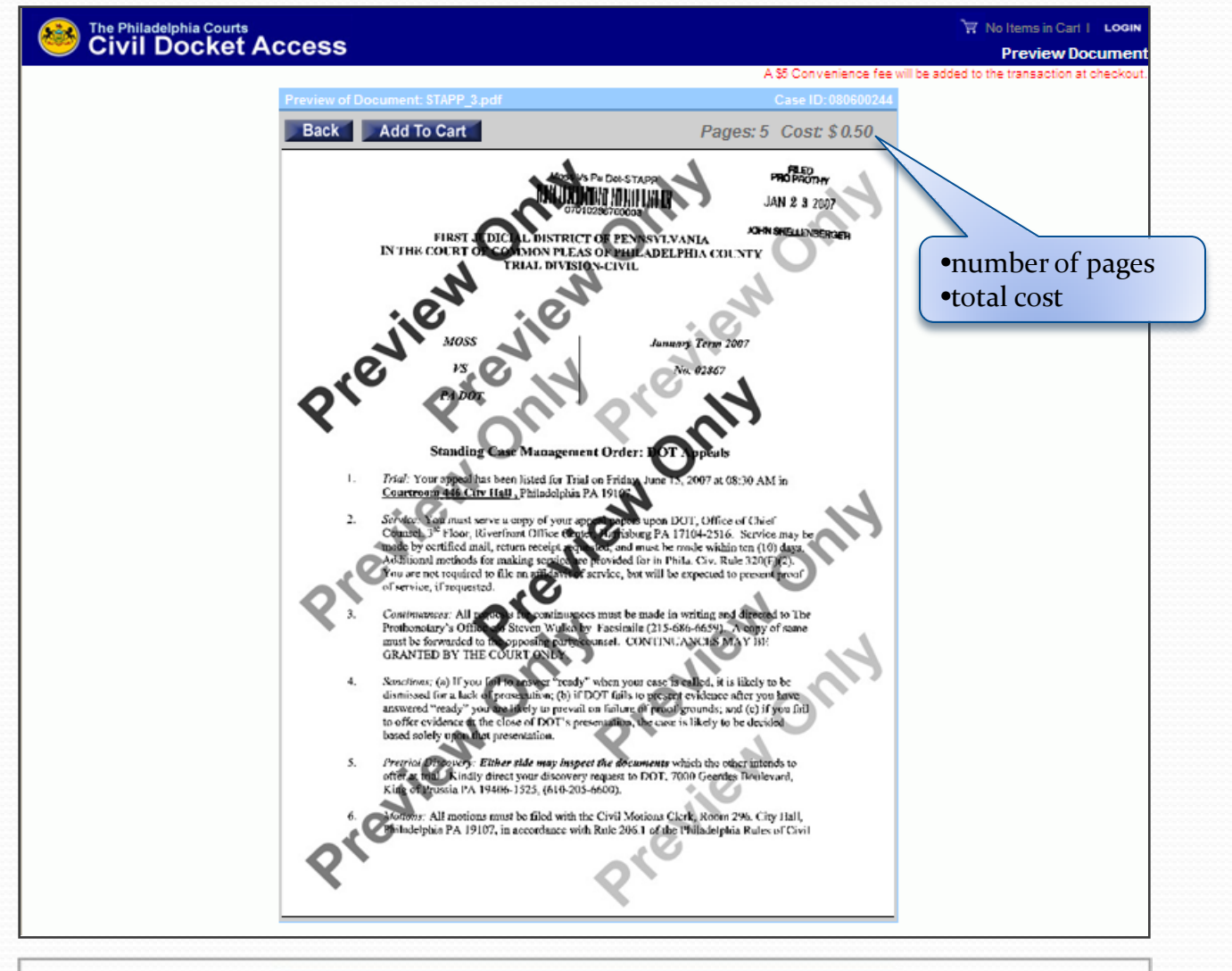

## View & Manage Cart

#### **online docket report**

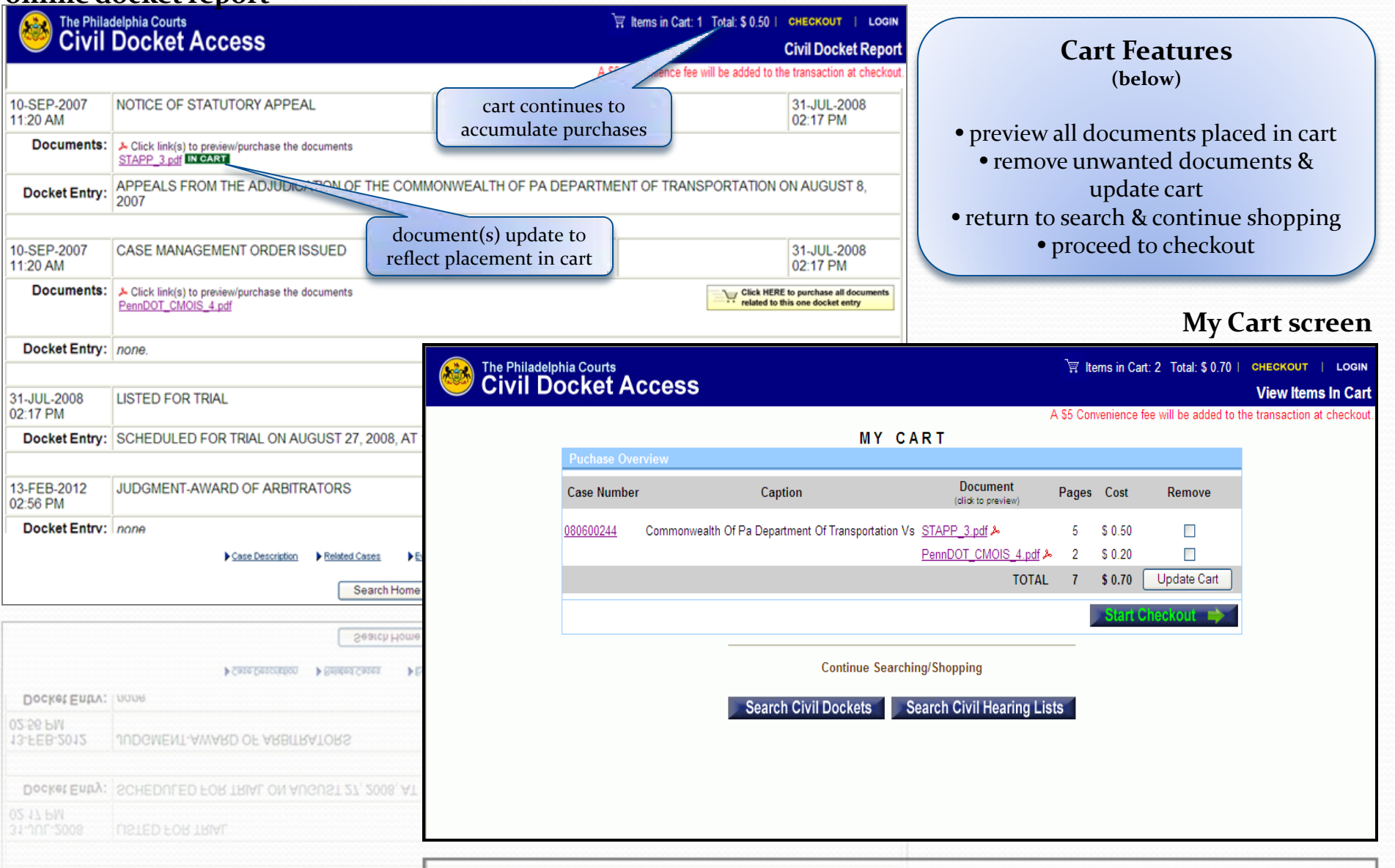

## Email Options

**EFS Users:** users who enter from EFS site will bypass the email address screen.

### **email information screen**

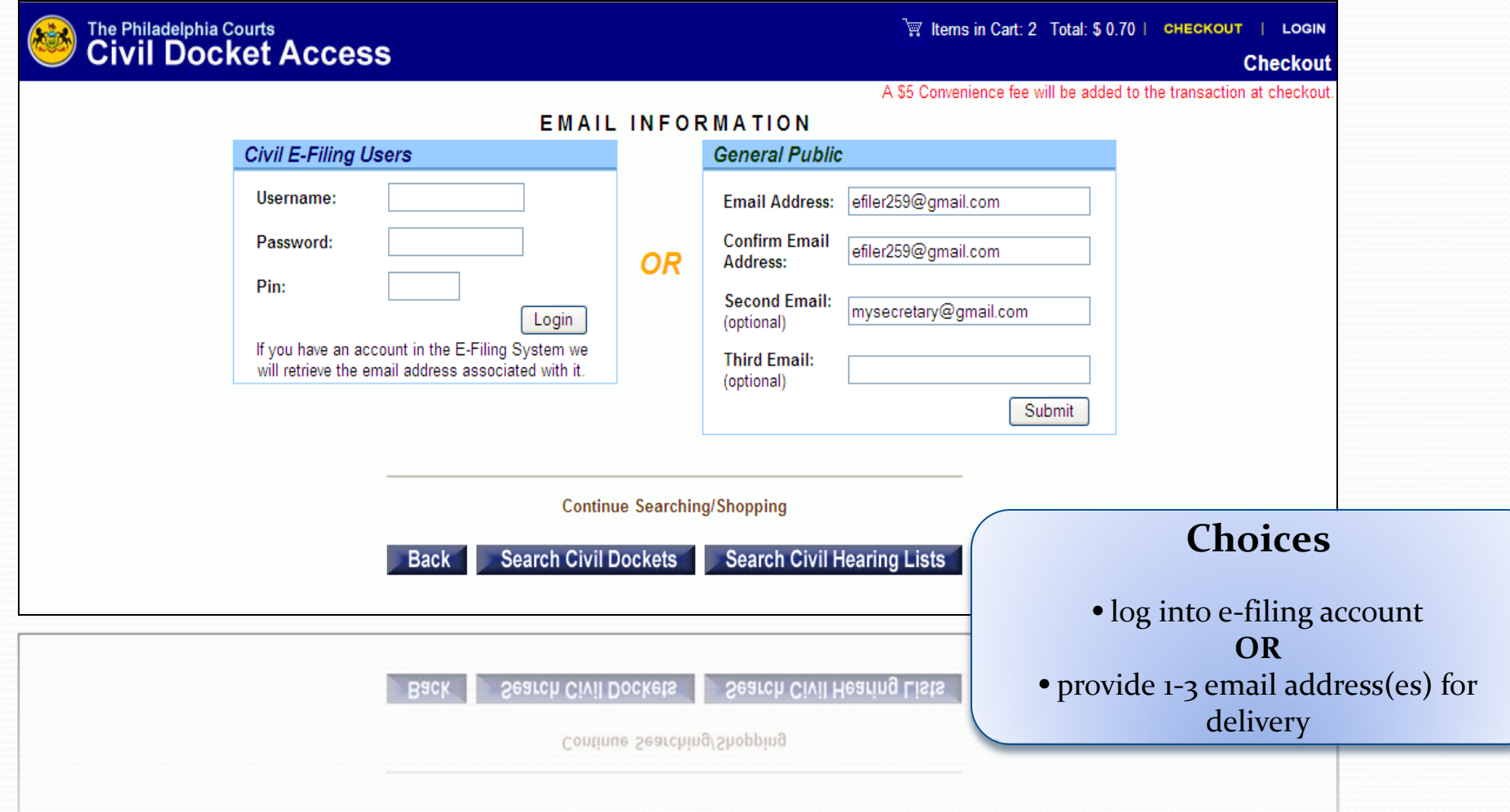

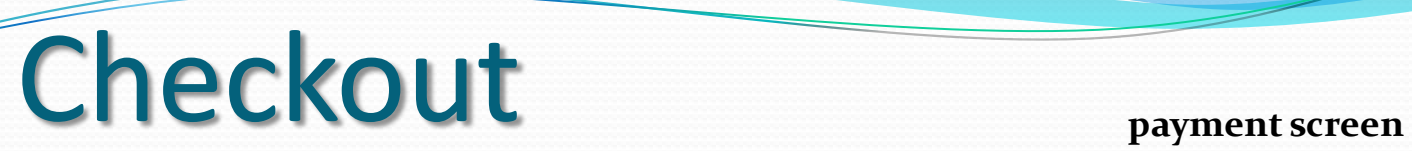

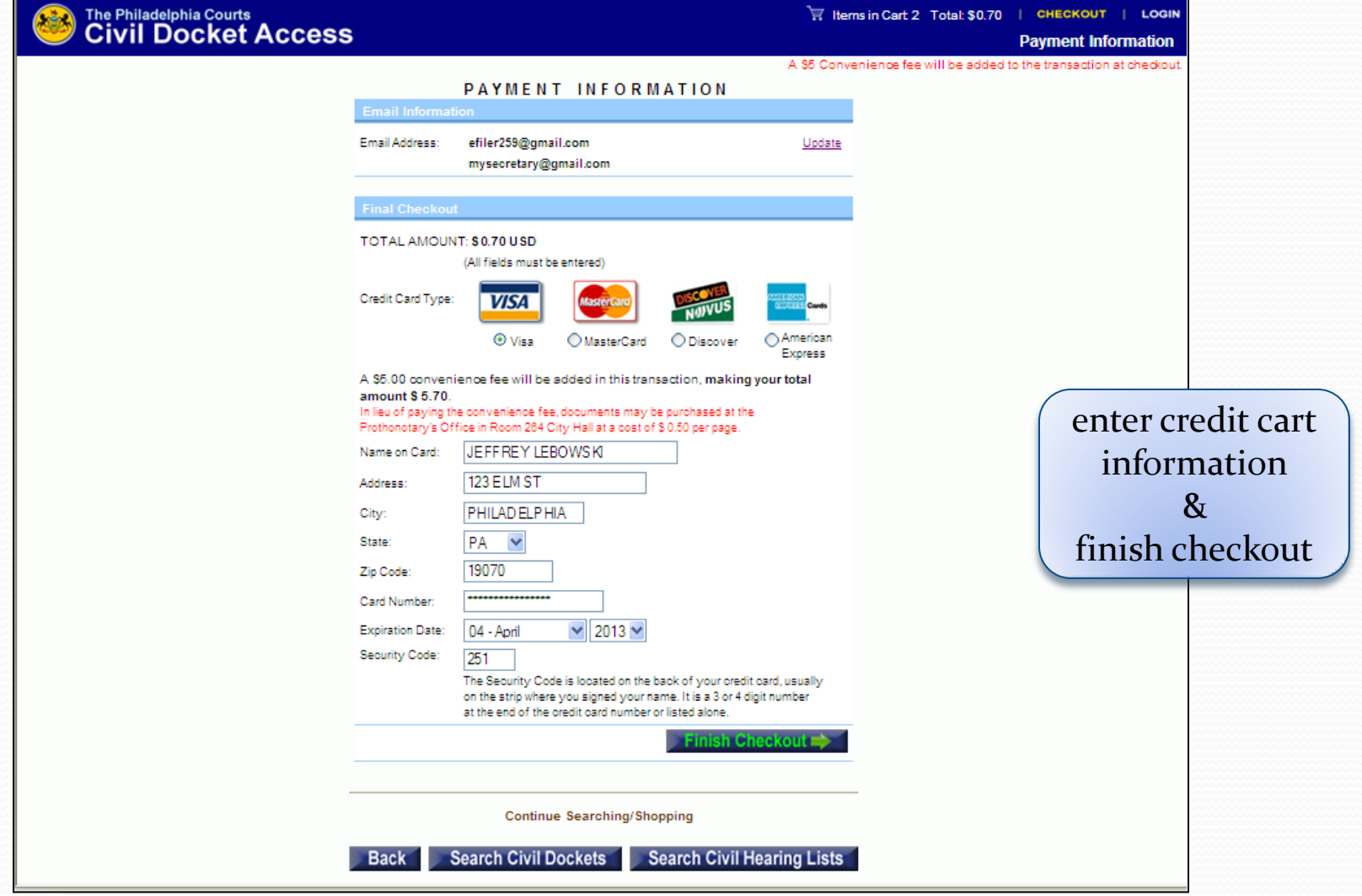

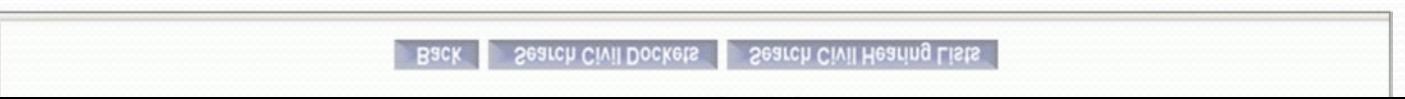

# Transaction Complete

#### **Submission complete screen**

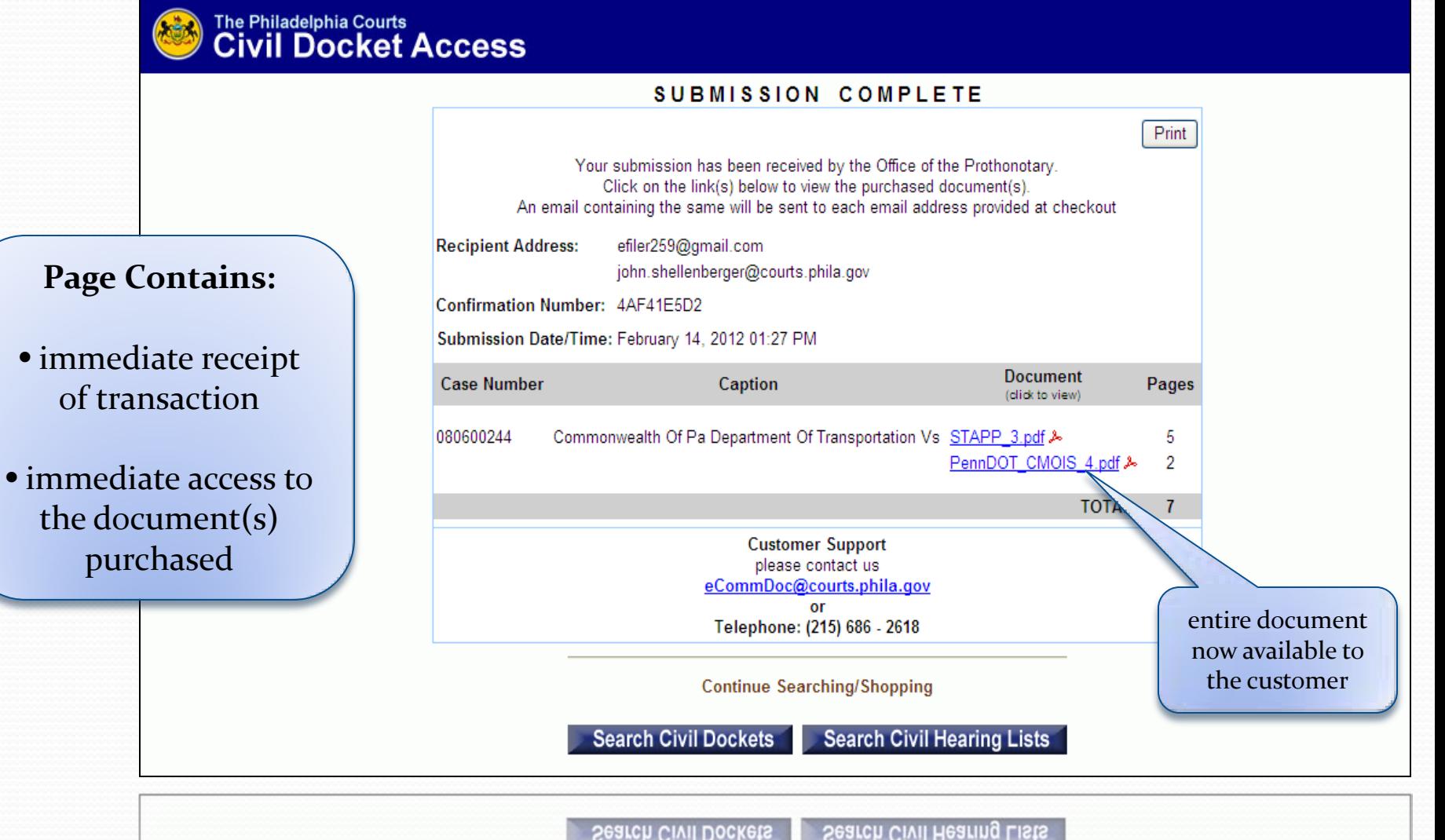

Search Civil Dockets

## Emailed Documents

**example email**

• Document links are emailed the address(es) provided by the customer.

• There is no limit on the number of times the  $\text{documents}$  may be viewed.  $\parallel$  becomponed by  $\text{log}$  and  $\text{log}$  and  $\text{log}$  and  $\text{log}$  and  $\text{log}$  and  $\text{log}$ 

To: Subject: Date:

From:

E-Commerce Order #100064361 Tuesday, February 14, 2012 1:27:57 PM

Dear CUSTOMER.

E-Commerce Order Number: 100064361

The documents ordered through the First Judicial District eCommerce site have been successfully processed. The purchased documents can be accessed by clicking on the link(s) listed in this email.

Documents:

File: STAPP 3.pdf Case#: 080600244 http://ch-app02test.courts.phila.gov/cpefs/eDocu.open?l=fYC5YlagFDXRb5s4btb4uKgO8F

File: PennDOT\_CMOIS\_4.pdf Case#: 080600244 http://ch-app02test.courts.phila.gov/cpefs/eDocu.open?l=gYB4YmbgECXScSr3buc4tJhO8F

Total Order Fee: \$ 5.70

THANK YOU.

**SUPPORT** Ouestions and issues should be directed to the eCommerce Support center at:

email: eCommDoc@courts.phila.gov or

phone: (215) 686 - 2618

This is an automated e-mail, please do not respond!

document

## Customer Support

Questions and concerns related to eCommerce document purchase may be directed to the Office of the Prothonotary Scanning Unit .

- Phone: (215) 686-2618 M-F, 9a-5p
- Email: eCommDoc@courts.phila.gov

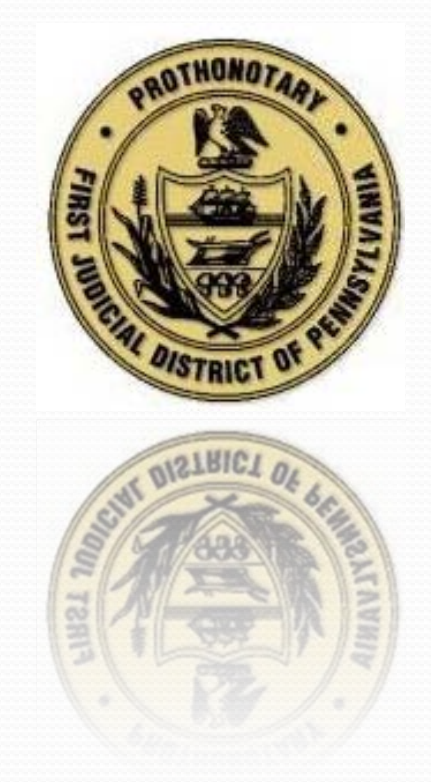